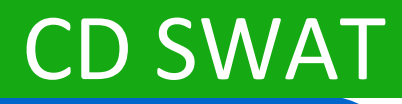

# CA DevTest 10.2

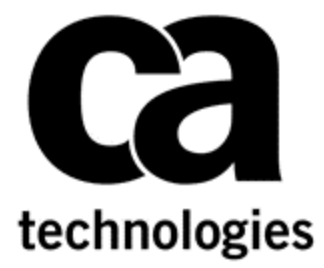

## **Improved Installation - Workstation**

**Prepared by: Surya Suravarapu Date: January 2018**

#### Contents

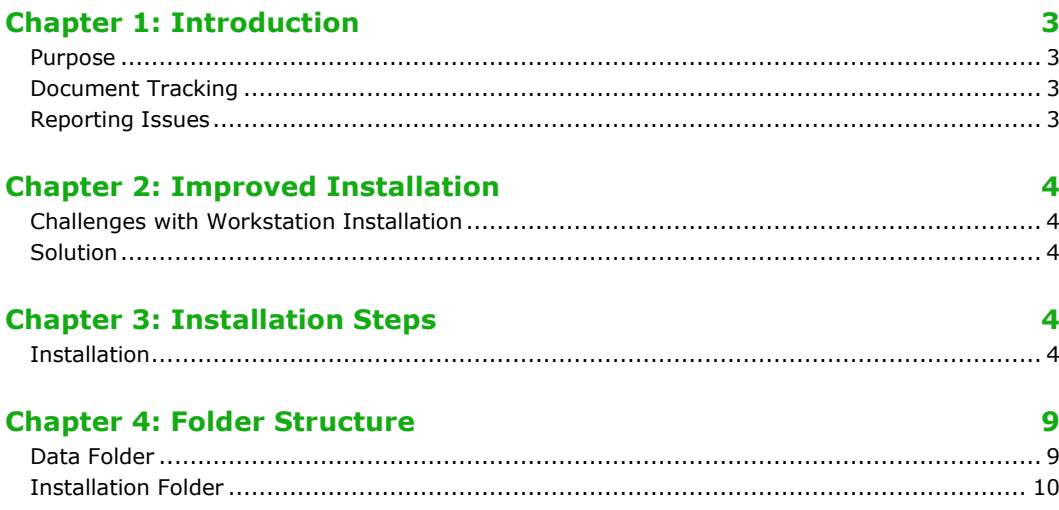

## <span id="page-2-0"></span>Chapter 1: Introduction

#### <span id="page-2-1"></span>Purpose

The purpose of this document is to describe the improved installation for workstation in DevTest 10.2 by defining Data directories in user folders.

#### <span id="page-2-2"></span>Document Tracking

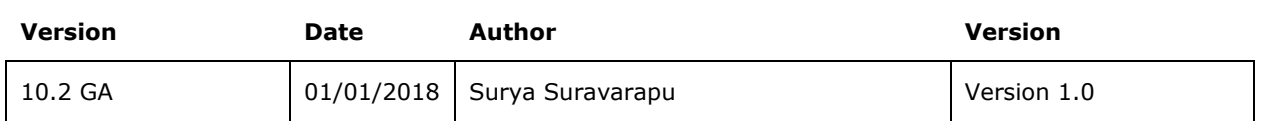

#### <span id="page-2-3"></span>Reporting Issues

Please send your questions/comments/concerns on this document to [SuryaAnilKumar.Suravarapu@ca.com](mailto:SuryaAnilKumar.Suravarapu@ca.com)

## <span id="page-3-0"></span>Chapter 2: Improved Installation

#### <span id="page-3-1"></span>Challenges with Workstation Installation

Customers have reported challenges with installing and using DevTest workstation on machines where the users don't have admin rights.

• The main challenge is with editing the user files like properties files (local.properties etc.) and adding jar files to lib / hotDeploy folders. This is not possible, because, windows restricts edit access to folders inside Program Files.

#### <span id="page-3-2"></span>Solution

As a solution, with DevTest 10.2, we have improved the Workstation installation by installing property files, hotdeploy/lib for extensions, and DevTest projects in user folder directory as specified by user.

This ensures that the users don't have issues with editing / adding the files even if they don't have admin rights.

The below property files are added to the user folder directory in addition to lib / hotDeploy for extensions and DevTest project folders.

- 1. Logging.properties The DevTest application uses logging.properties file to initialize the logging.
- 2. Local.properties

The DevTest application uses the lisa.properties file to externalize the application properties that can be modified by the users for their needs. In order to modify or override a property that is listed in lisa.properties, you can create a file named local.properties and specify a different value for the property.

3. De-identify.xml DevTest attempts to recognize sensitive data and substitute random, but validly formatted, values for that data during recording. To do this, the application relies on de-identify.xm

## <span id="page-3-3"></span>Chapter 3: Installation Steps

#### <span id="page-3-4"></span>**Installation**

Installation steps for workstation in DevTest 10.2 are as given below.

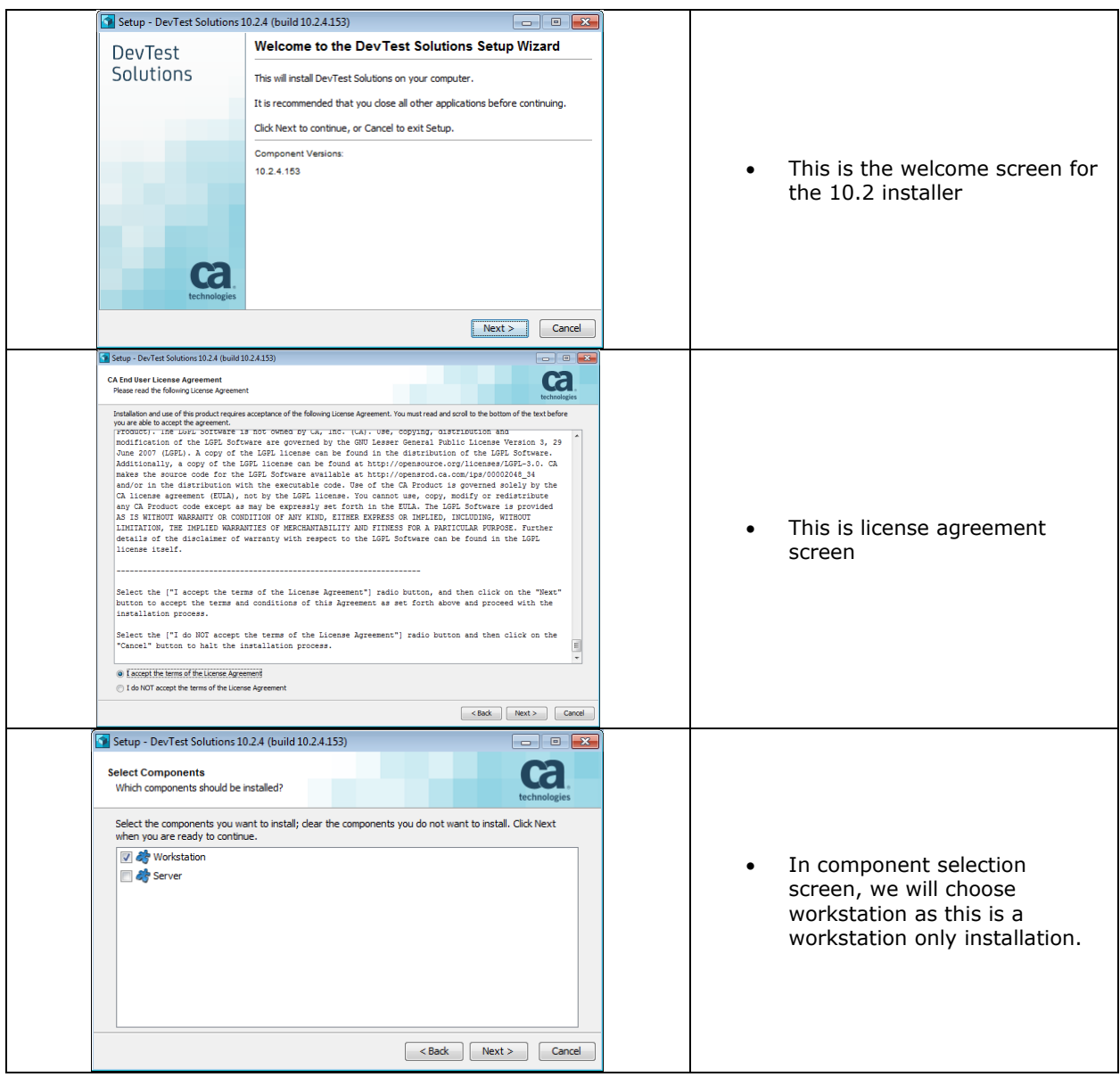

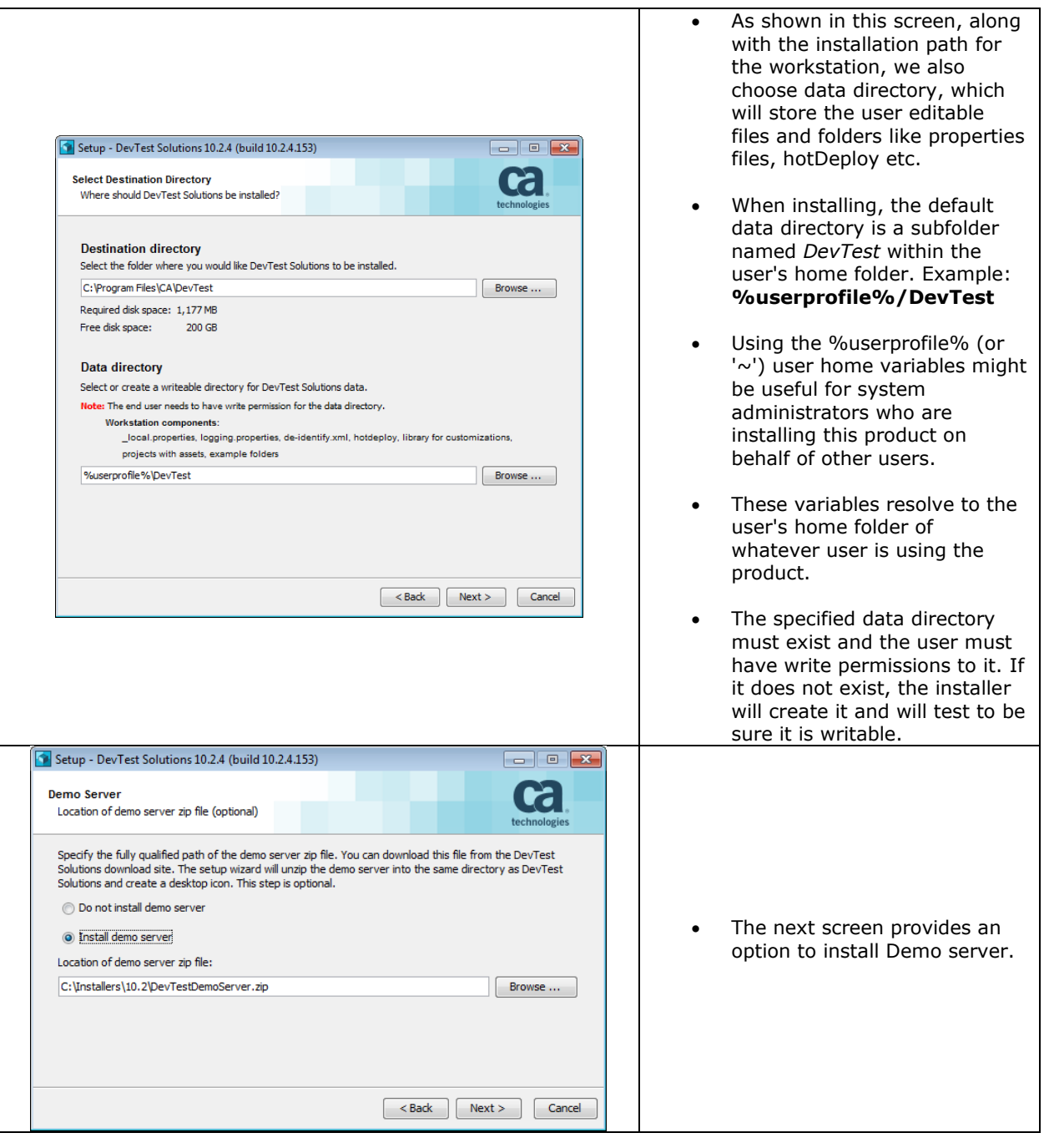

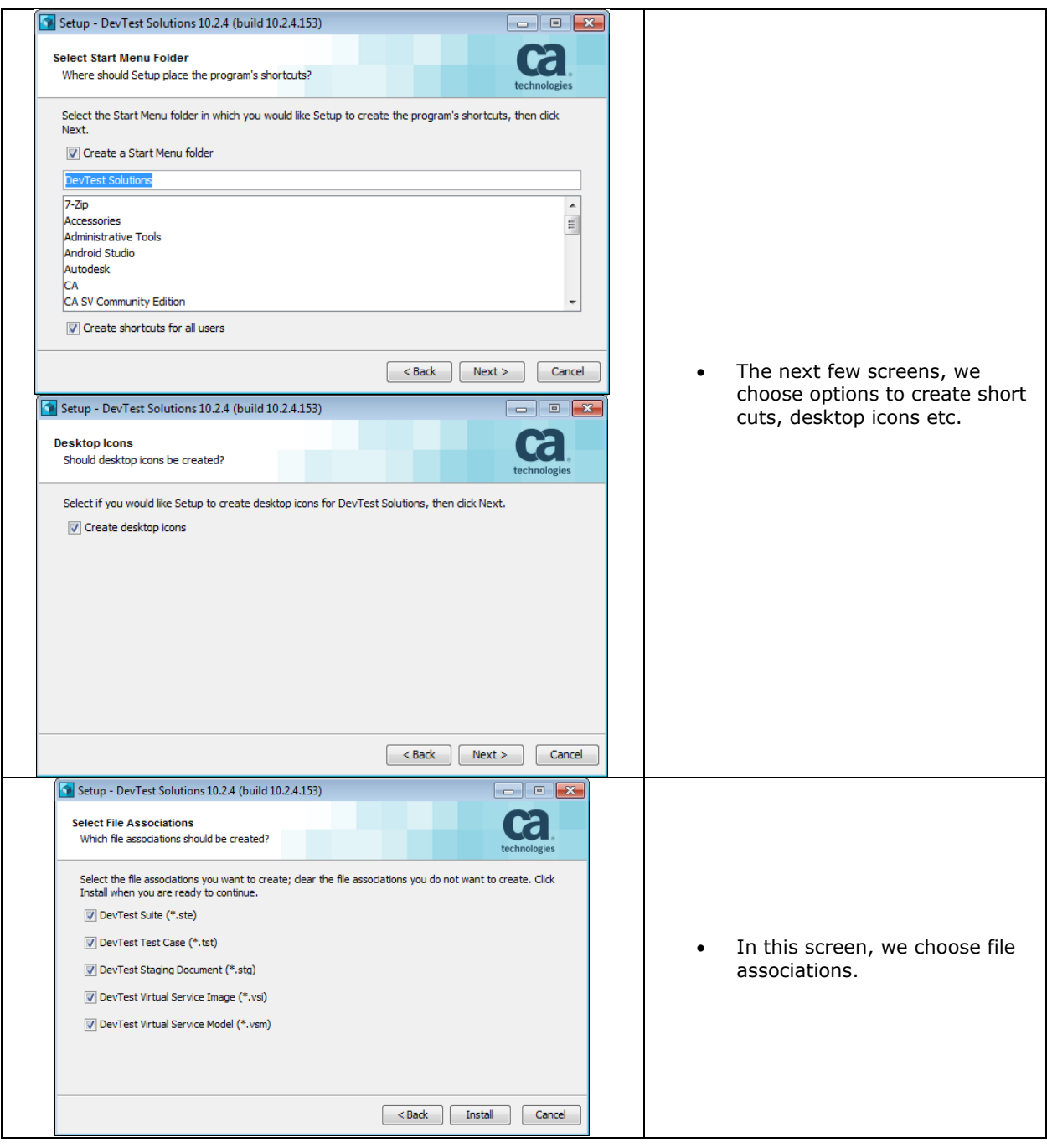

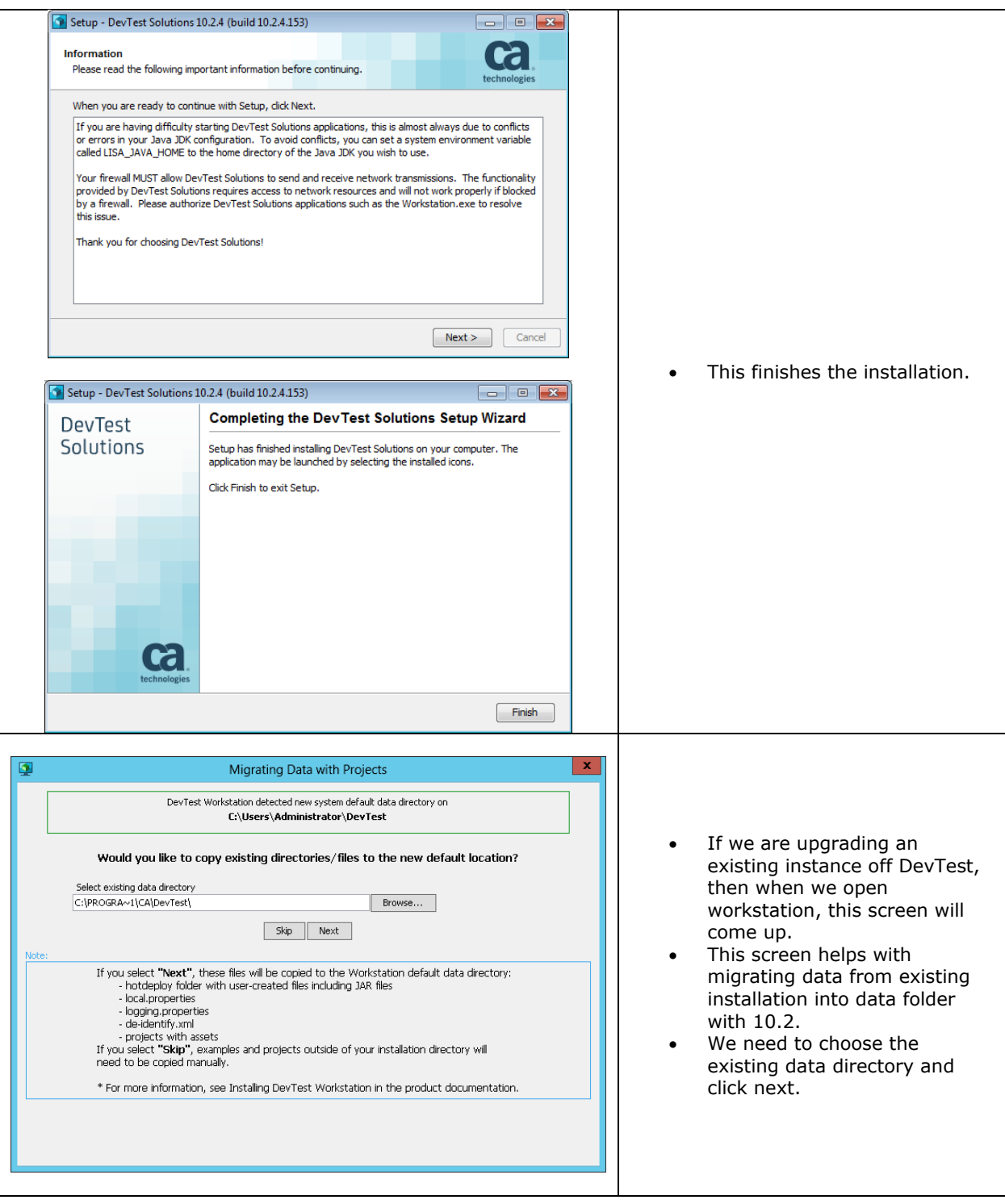

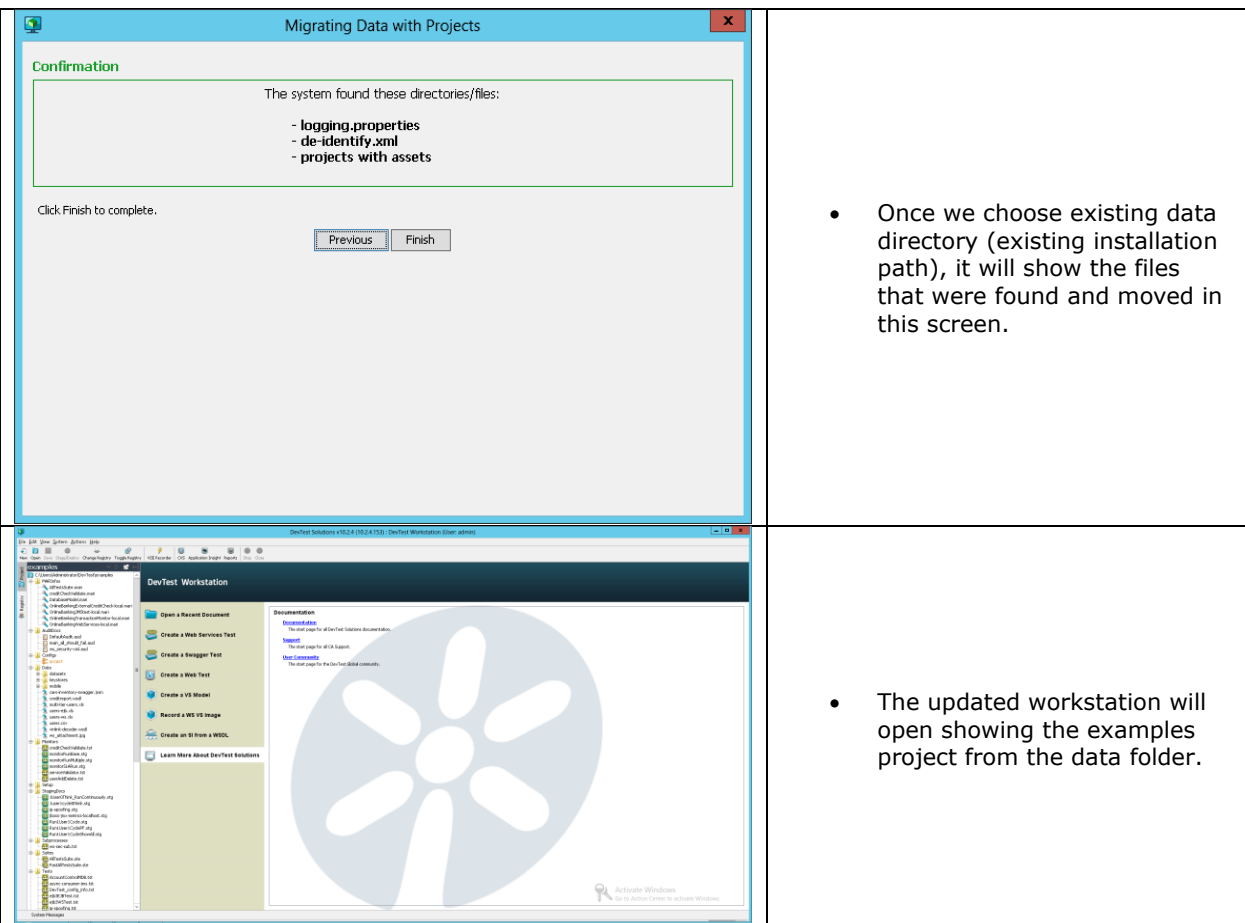

## <span id="page-8-0"></span>Chapter 4: Folder Structure

#### <span id="page-8-1"></span>Data Folder

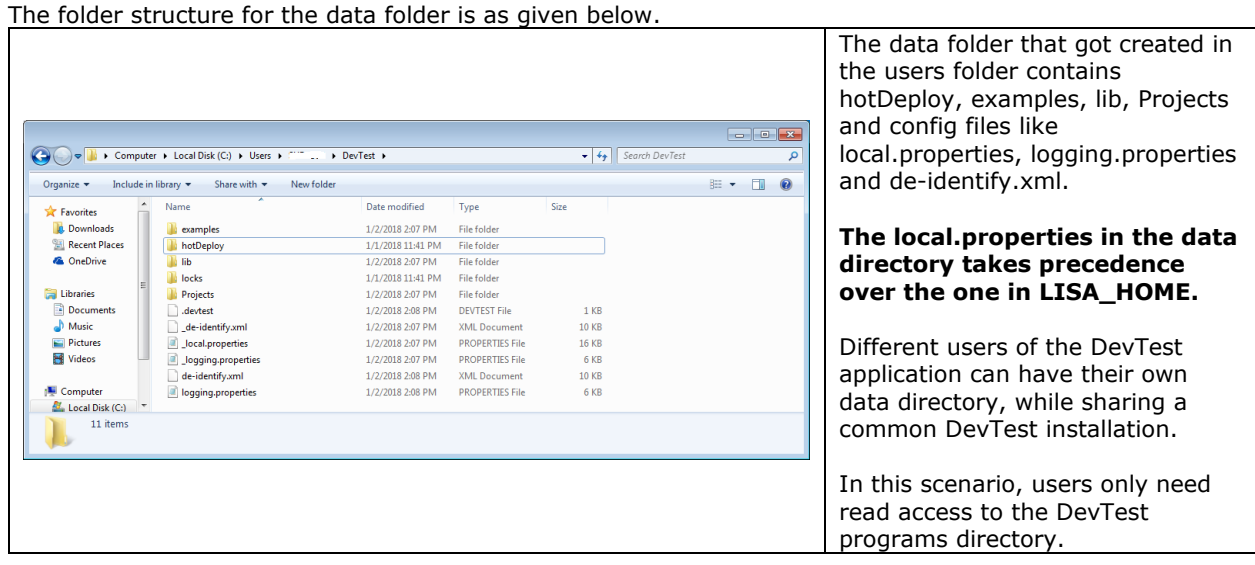

#### <span id="page-9-0"></span>Installation Folder

The devtest root installation folder is as shown below.

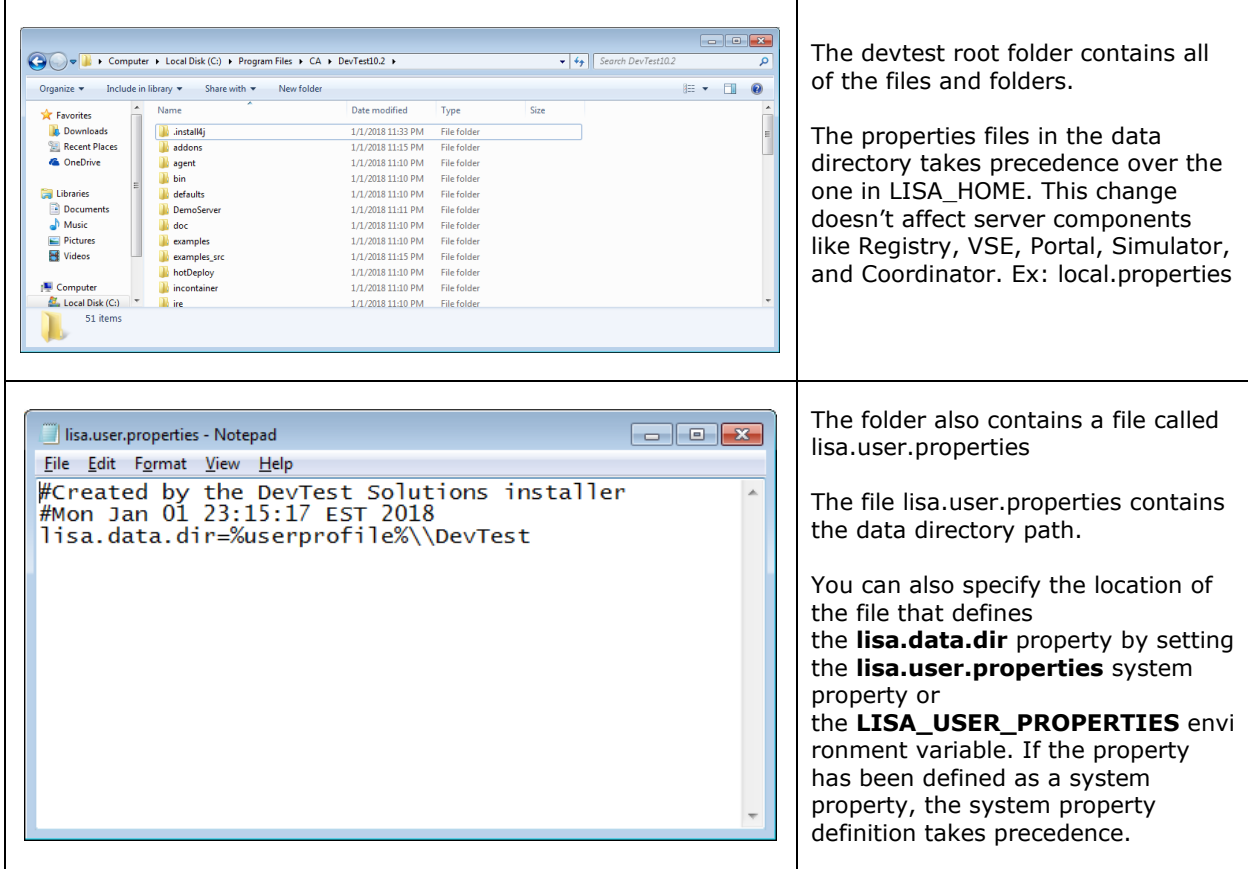